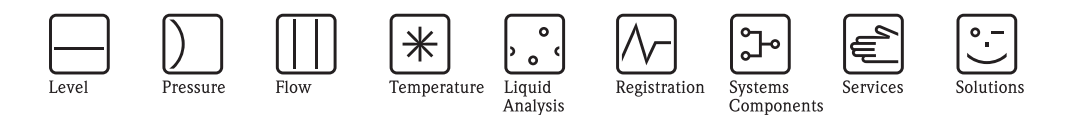

Informazioni Tecniche

# CNGmass DCI

Sistema di misura della portata massica Coriolis Per il rifornimento di CNG (Compressed Natural Gas)

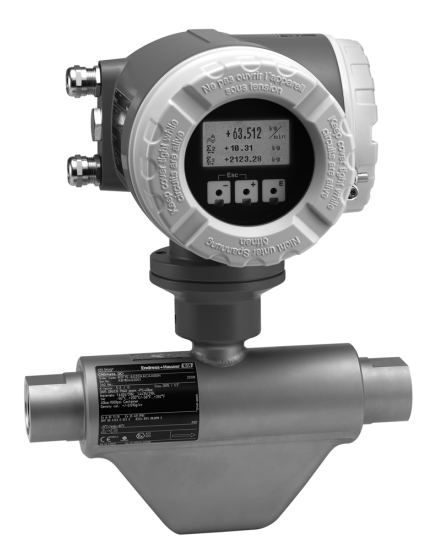

#### **Applicazioni**

Il principio di misura Coriolis opera indipendentemente dalle caratteristiche del fluido.

- Misuratore di portata progettato appositamente per alimentazione di veicoli a gas naturale compresso (CNG)
- **•** Temperatura del fluido fino a +150 °C (+302 °F)
- Pressioni di processo fino a 350 bar (5080 psi)
- Misura portata massica fino a 150 kg/min (330.75 lb/min)

Approvazioni per uso in area pericolosa:

• ATEX, NEC/CEC, NEPSI

Connessione per tutti i sistemi di comando standard:  $\blacksquare$  MODBUS RS485

#### **Caratteristiche e vantaggi**

CNGmass DCI consente di registrare più variabili di processo (massa/densità/temperatura) contemporaneamente durante il funzionamento in varie condizioni di processo.

Il **trasmettitore** comprende:

- FieldCare per utilizzo e diagnostica in loco
- Consumo di energia ridotto

I **sensori Promass**, sperimentati e impiegati in più di 100000 applicazioni, offrono:

- Design compatto e non ingombrante
- Resistenza alle vibrazioni grazie al sistema di misura a doppio tubo bilanciato
- Facilità di montaggio senza dover considerare i tratti rettilinei in entrata o in uscita

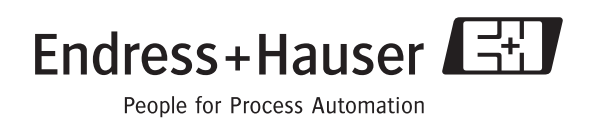

# **Indice**

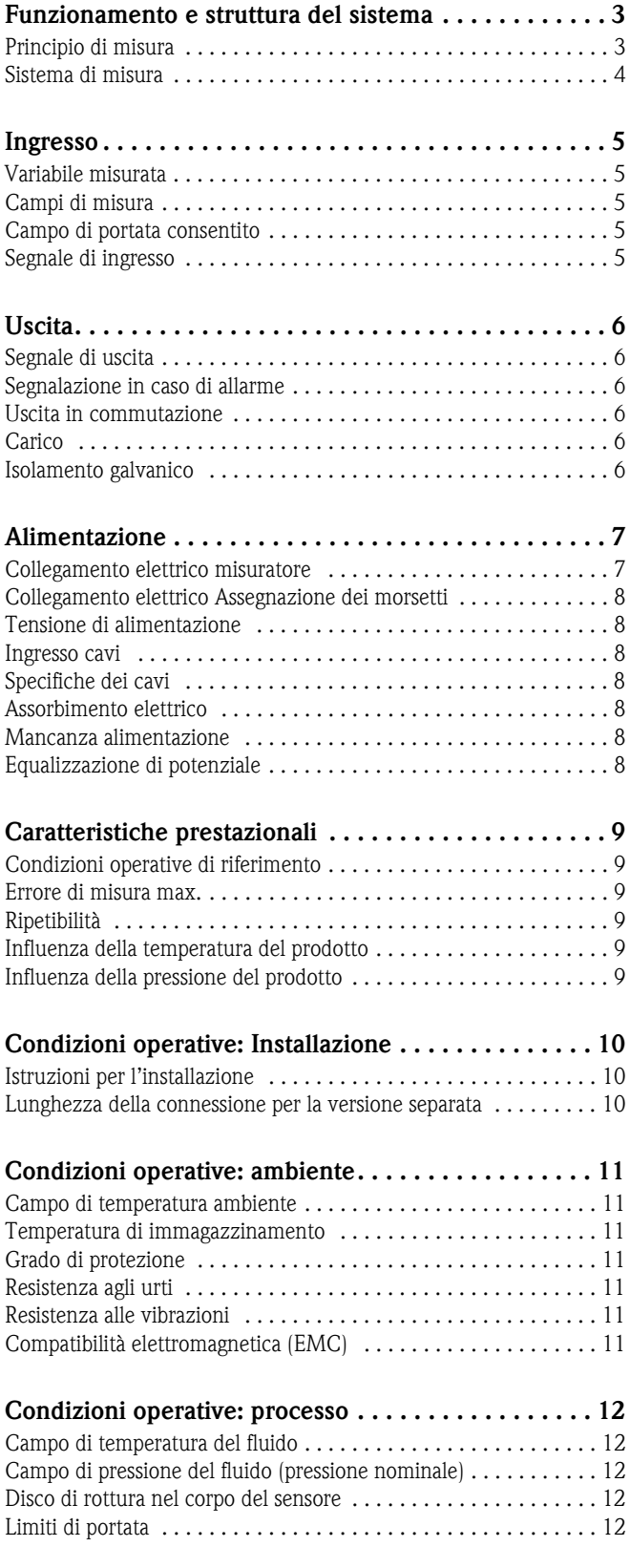

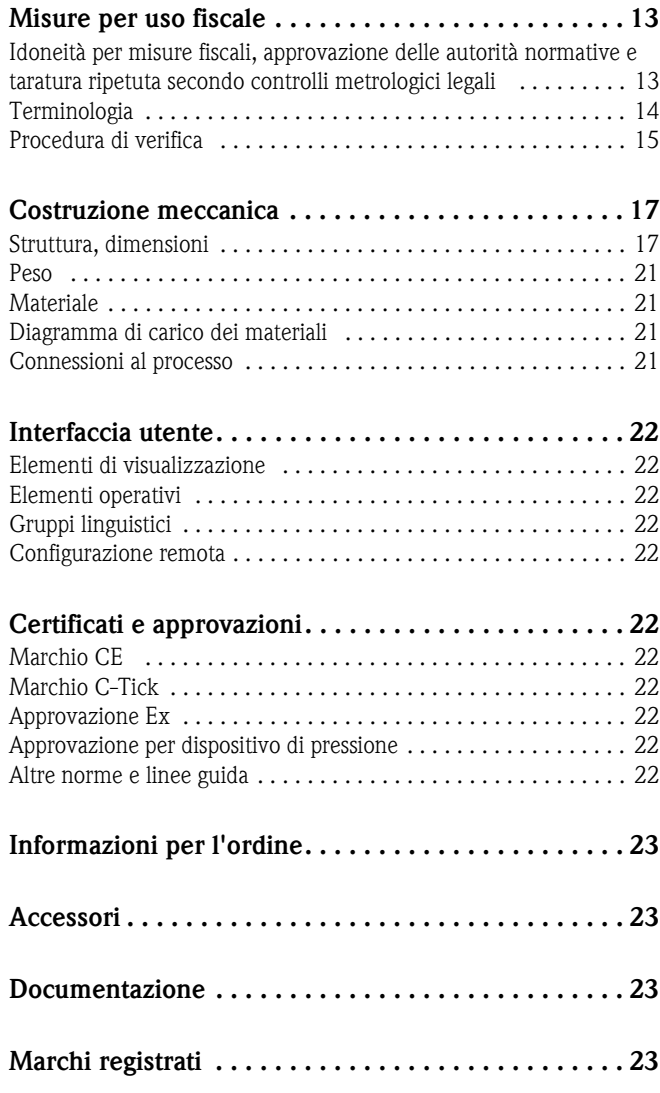

### **Funzionamento e struttura del sistema**

<span id="page-2-0"></span>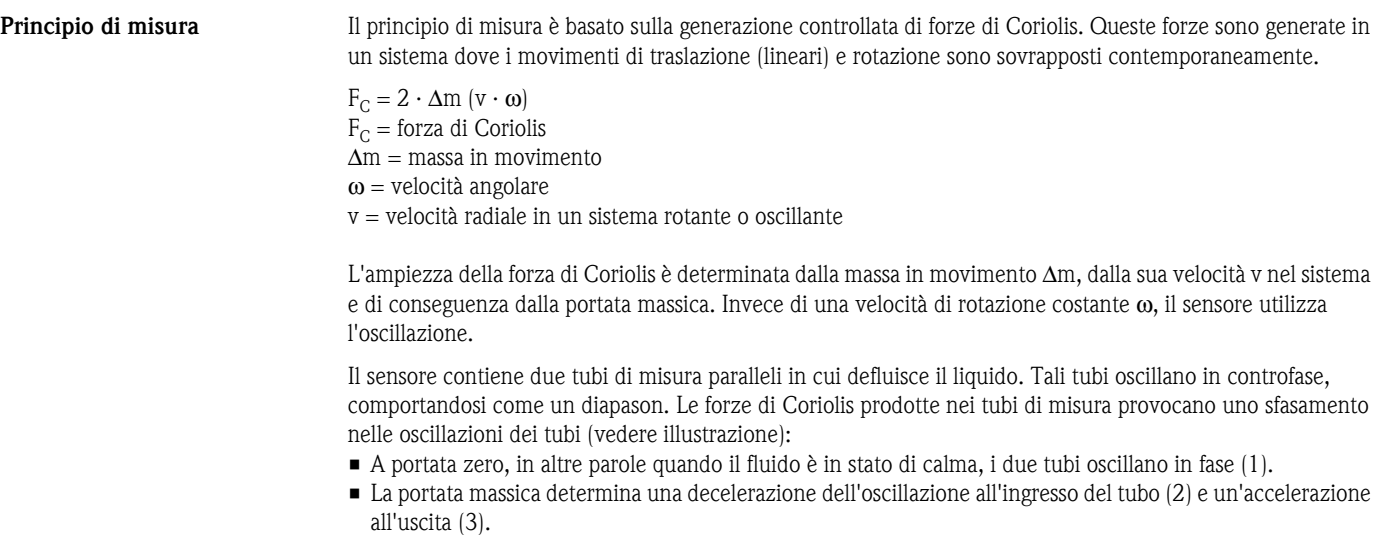

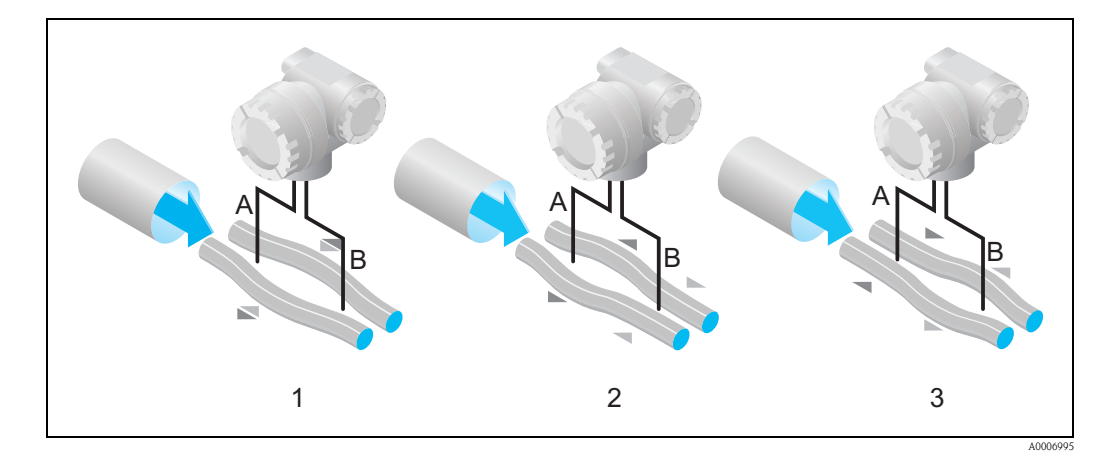

La differenza di fase (A-B) aumenta con l'aumentare della portata massica. Sensori elettrodinamici registrano le oscillazioni del tubo in ingresso ed in uscita. L'equilibrio del sistema è garantito dall'oscillazione in controfase dei due tubi di misura. Il principio di misura opera indipendentemente da temperatura, pressione, viscosità, conducibilità e profilo del flusso.

#### **Misura di densità**

I tubi di misura sono sempre tenuti in oscillazione alla loro frequenza di risonanza. Quando si verifica una variazione della massa e, conseguentemente, della densità del sistema oscillante (comprendente tubi di misura e fluido) si determina una corrispondente correzione automatica della frequenza dell'eccitatore. La frequenza di risonanza è quindi funzione della densità del fluido. Il microprocessore utilizza questa relazione per ottenere un segnale di densità.

#### **Misura temperatura**

Viene misurata la temperatura dei tubi di misura per effettuare i calcoli necessari alla compensazione dei relativi effetti. Questo segnale corrisponde alla temperatura di processo ed è disponibile anche come segnale di uscita.

- <span id="page-3-0"></span>Sistema di misura Il sistema di misura è composto da un trasmettitore ed un sensore. Sono disponibili due versioni:
	- Versione compatta: il trasmettitore e il sensore costituiscono una singola unità meccanica.
	- Versione separata: il trasmettitore e il sensore sono installati separatamente.

#### **Trasmettitore**

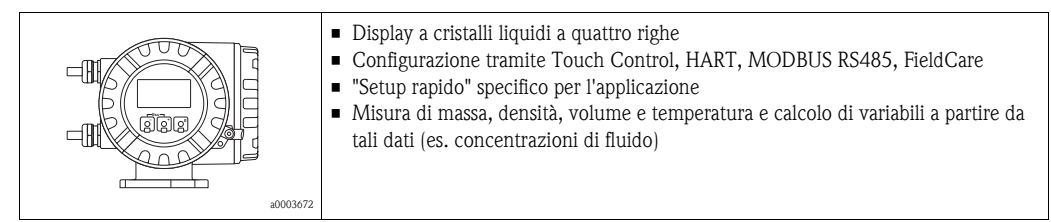

#### **Sensore**

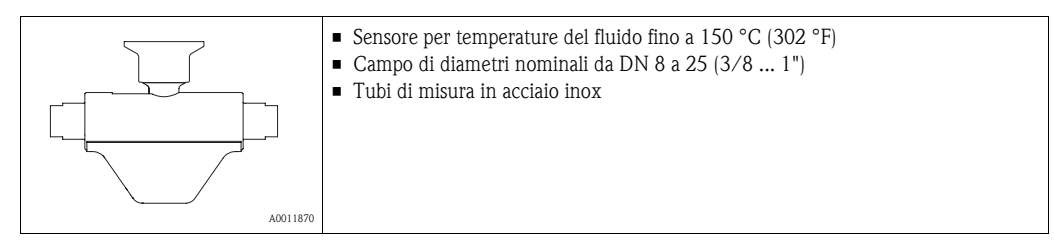

<span id="page-4-4"></span><span id="page-4-3"></span><span id="page-4-2"></span><span id="page-4-1"></span><span id="page-4-0"></span>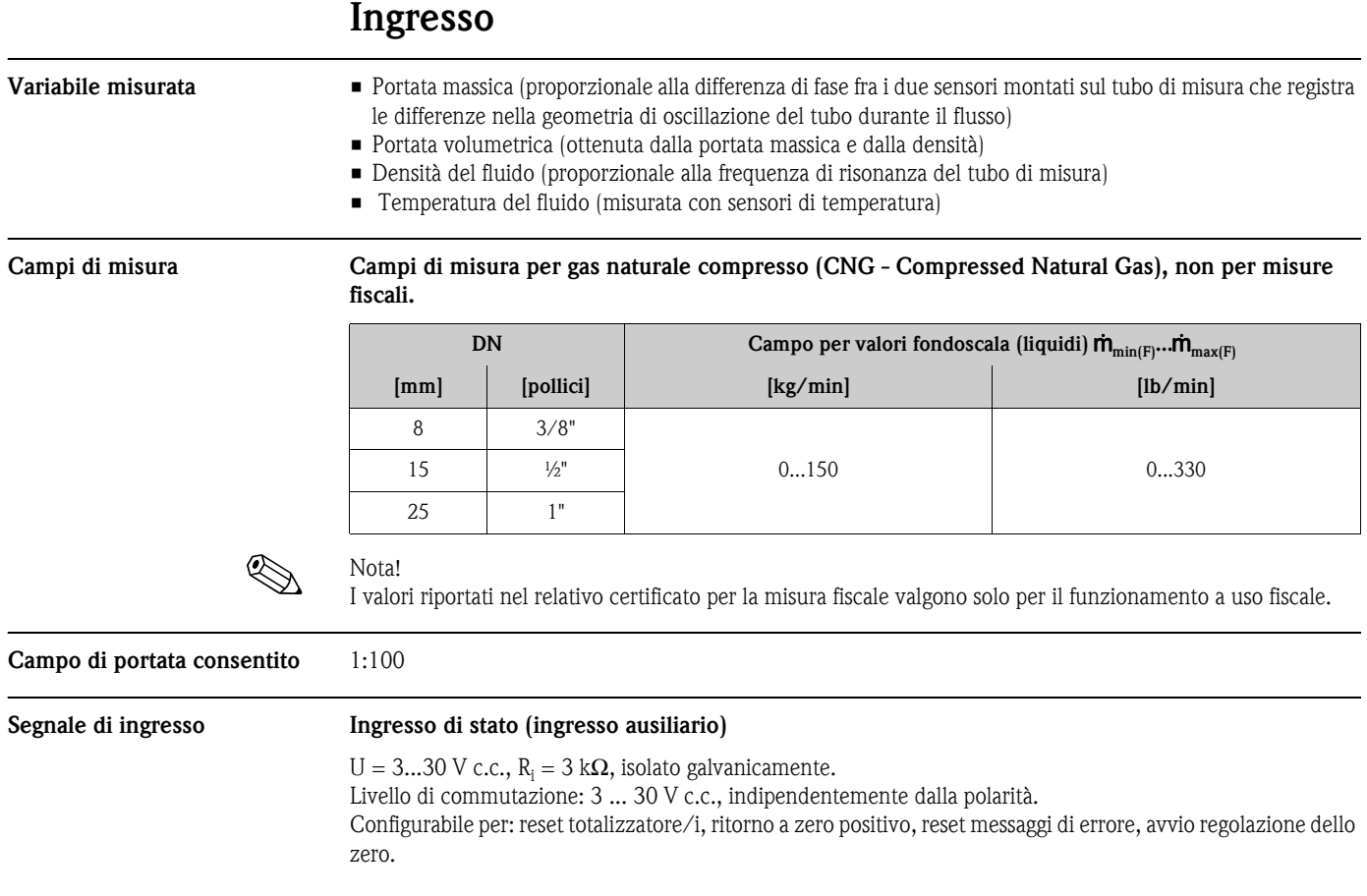

# <span id="page-5-0"></span>**Uscita**

<span id="page-5-5"></span><span id="page-5-4"></span><span id="page-5-3"></span><span id="page-5-2"></span><span id="page-5-1"></span>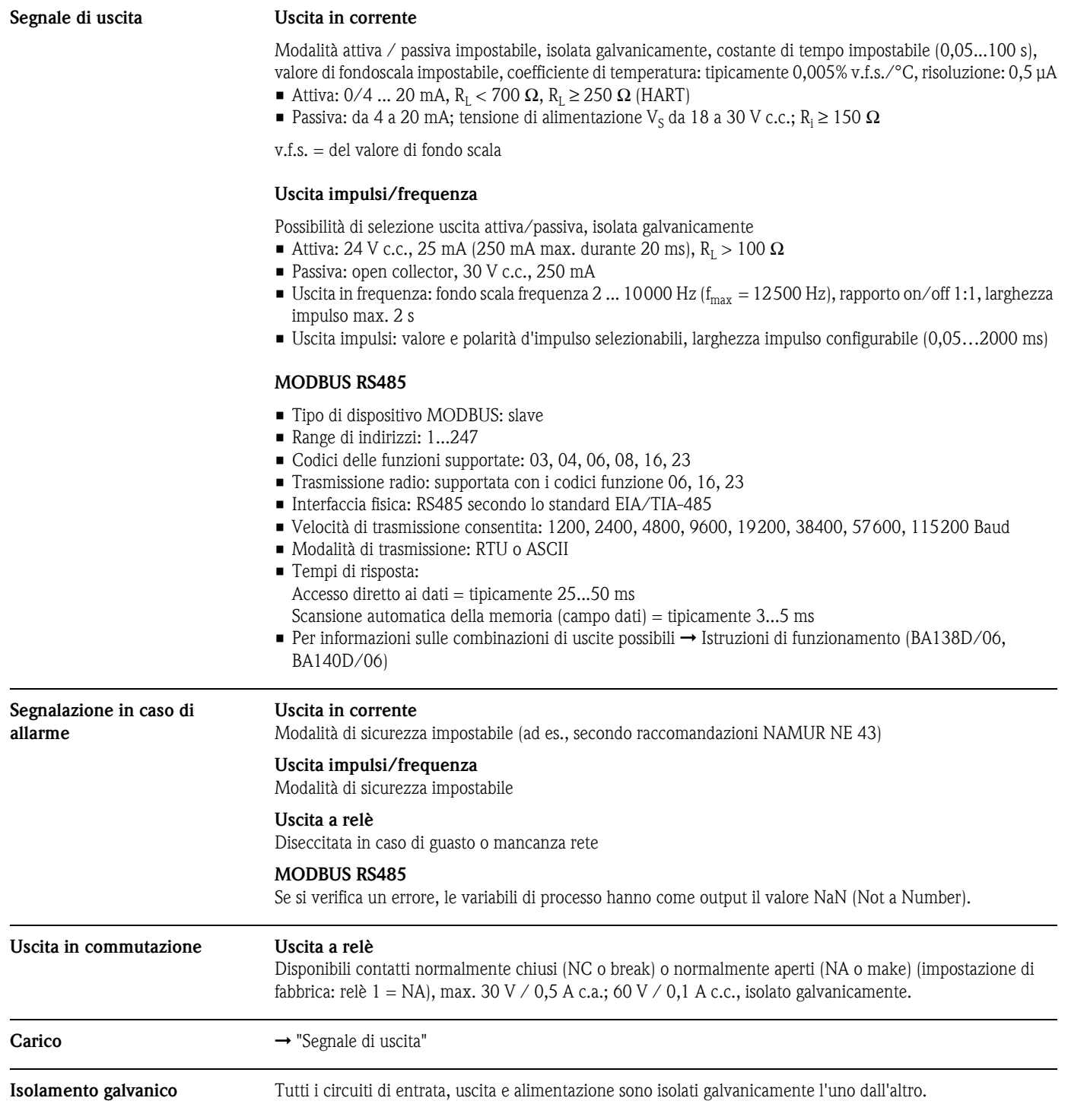

**misuratore** 

<span id="page-6-1"></span>**Collegamento elettrico** 

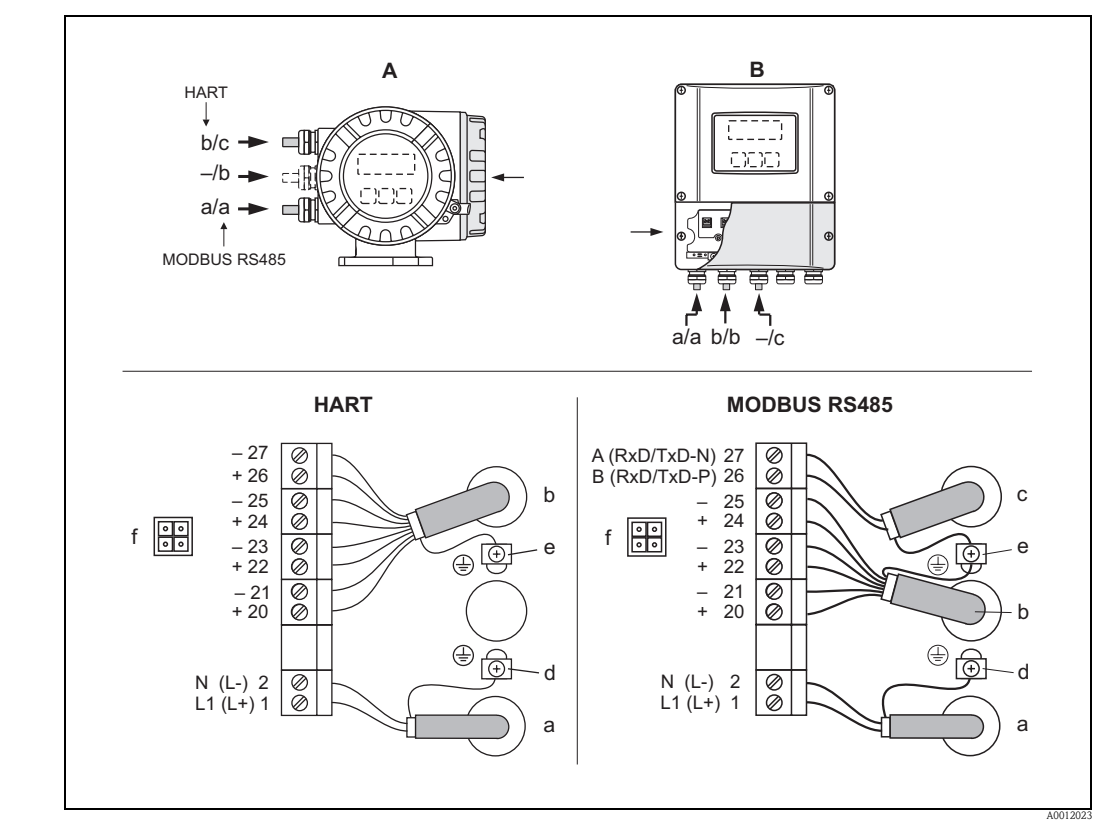

## <span id="page-6-0"></span>**Alimentazione**

*Collegamento del trasmettitore, sezione del cavo: 2,5 mm*<sup>2</sup> *(14 AWG) max.*

- *A Vista A (custodia da campo)*
- *B Vista B (custodia da parete)*
- *a Cavo di alimentazione: 85...260 V c.a., 20...55 V c.a., 16...62 V c.c. – Morsetto N. 1: L1 per c.a., L+ per c.c.*
	- *Morsetto N. 2: NN per c.a., L- per c.c.*
- *b Cavo di segnale: assegnazione dei morsetti* [→](#page-7-0) ä *8*
- *c Cavo Fieldbus*
	- *Morsetto N. 26: B (RxD/TxD-P)*
	- *Morsetto N. 27: A (RxD/TxD-N)*
- *d Morsetto di terra per messa a terra*
- *e Morsetto di terra, schermatura del cavo di segnale/cavo del bus da campo Osservare quanto segue:*
	- *per informazioni sulla schermatura e la messa a terra del bus da campo* È *Istruzioni di funzionamento (BA138D/06, BA140D/06)*
	- *le parti libere e i tratti incrociati della schermatura del cavo, in direzione del morsetto di terra, devono essere i più corti possibili*
- *f Connettore di servizio per collegare l'interfaccia di servizio FXA193 (Fieldcheck, FieldCare)*

#### <span id="page-7-0"></span>**Collegamento elettrico Assegnazione dei morsetti**

Per informazioni sui valori elettrici degli ingressi e delle uscite → Istruzioni di funzionamento (BA138D/06, BA140D/06).

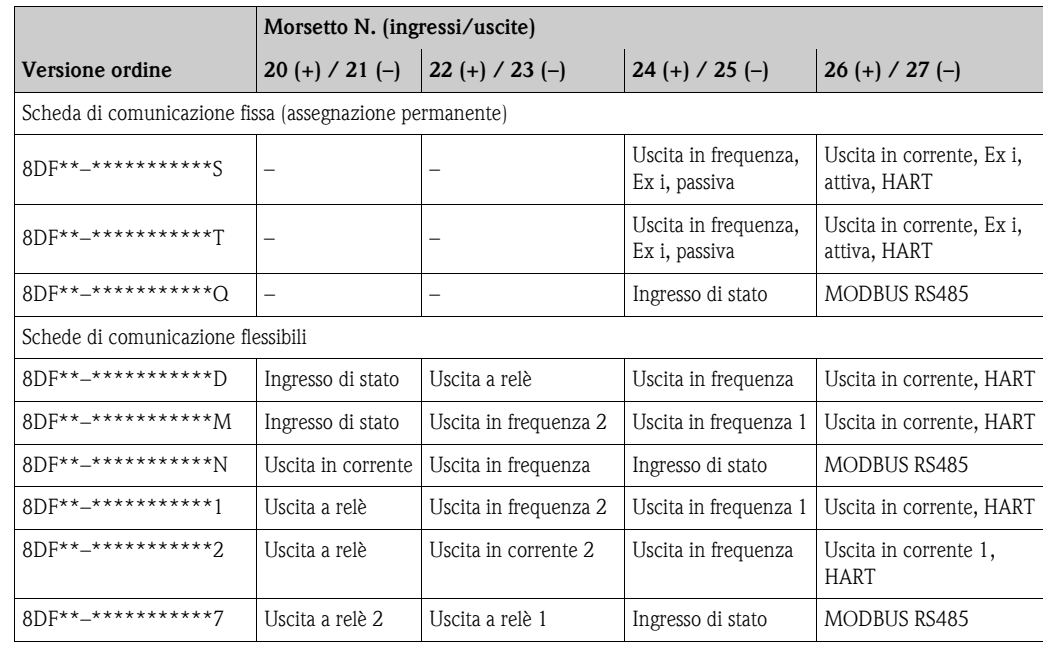

<span id="page-7-6"></span><span id="page-7-5"></span><span id="page-7-4"></span><span id="page-7-3"></span><span id="page-7-2"></span><span id="page-7-1"></span>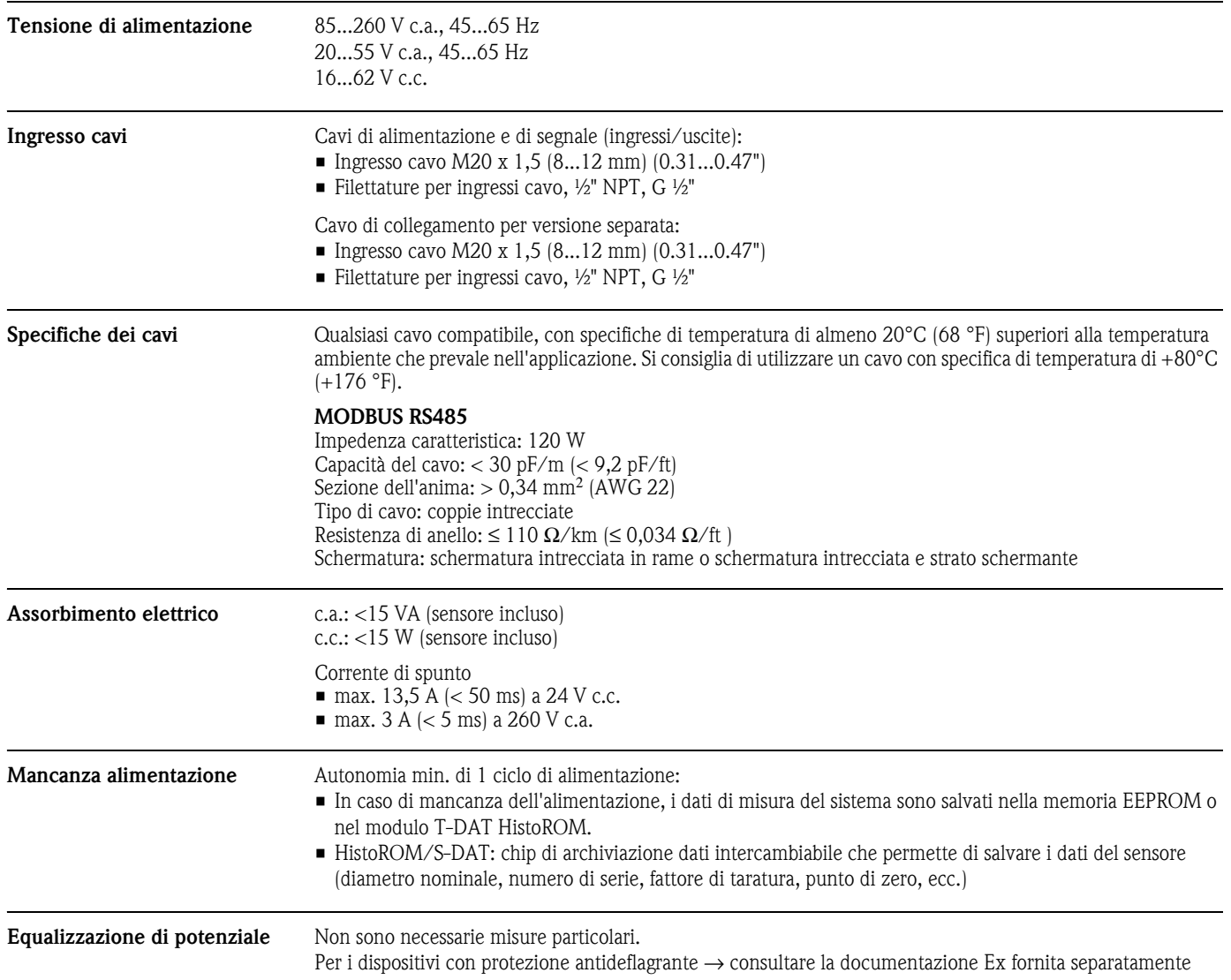

# <span id="page-8-6"></span><span id="page-8-0"></span>**Caratteristiche prestazionali**

<span id="page-8-5"></span><span id="page-8-4"></span><span id="page-8-3"></span><span id="page-8-2"></span><span id="page-8-1"></span>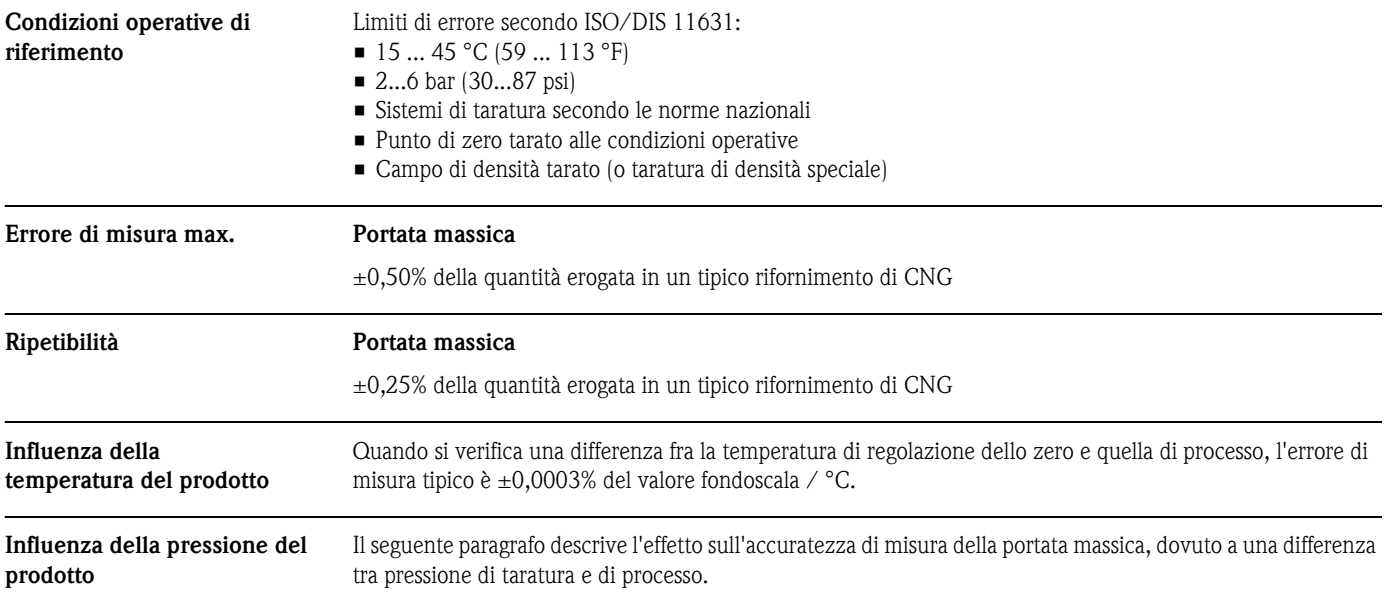

### <span id="page-9-0"></span>**Condizioni operative: Installazione**

<span id="page-9-1"></span>**Istruzioni per l'installazione** Considerare con attenzione le seguenti note:

- Non sono necessarie misure speciali per l'installazione quali supporti. La custodia assorbe le forze esterne.
- L'alta frequenza di oscillazione dei tubi di misura assicura che il funzionamento sia corretto ed il sistema non sia influenzato dalle vibrazioni delle tubazioni.
- Non sono richiesti particolari accorgimenti anche se sono presenti dispositivi che provocano turbolenza (valvole, gomiti, elementi a T, ecc.).

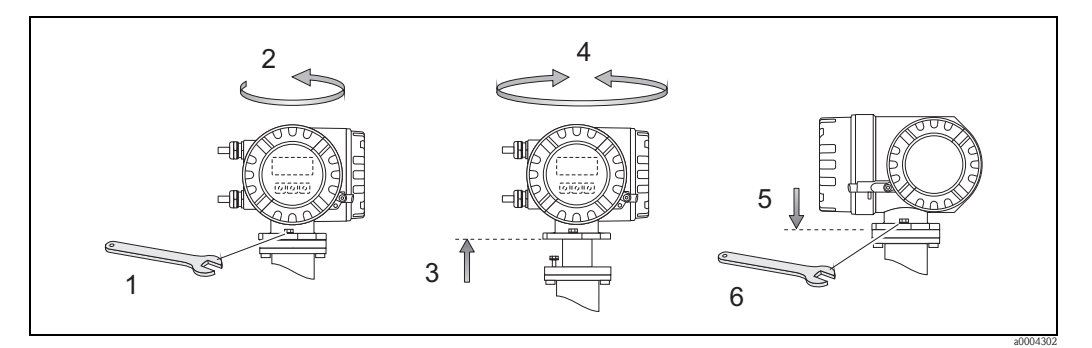

*Rotazione della custodia del trasmettitore*

#### **Regolazione dello zero**

Tutti i misuratori sono tarati con tecnologia all'avanguardia. Il punto di zero così ottenuto è riportato sulla targhetta. La taratura ha luogo in condizioni operative di riferimento ( $\rightarrow \Box$ 9). Di conseguenza, la regolazione dello zero **non** è generalmente richiesta!

Se è richiesta una regolazione dello zero, prima di eseguirla leggere le seguenti note:

- La taratura può essere eseguita solo in condizioni di pressione stabili.
- La regolazione dello zero deve essere eseguita con portata zero. Ciò può essere ottenuto, ad esempio, con valvole di arresto montate a monte o a valle del sensore o utilizzando valvole e saracinesche già esistenti:
	- Funzionamento normale → valvole 1 e 2 aperte
	- Regolazione dello zero *con* pressione di processo → valvola 1 aperta / valvola 2 chiusa
	- Regolazione dello zero *senza* pressione di processo → valvola 1 chiusa / valvola 2 aperta
- La regolazione dello zero **non** è consentita, se è abilitata la funzione SICUREZZA o se è presente un messaggio di errore.

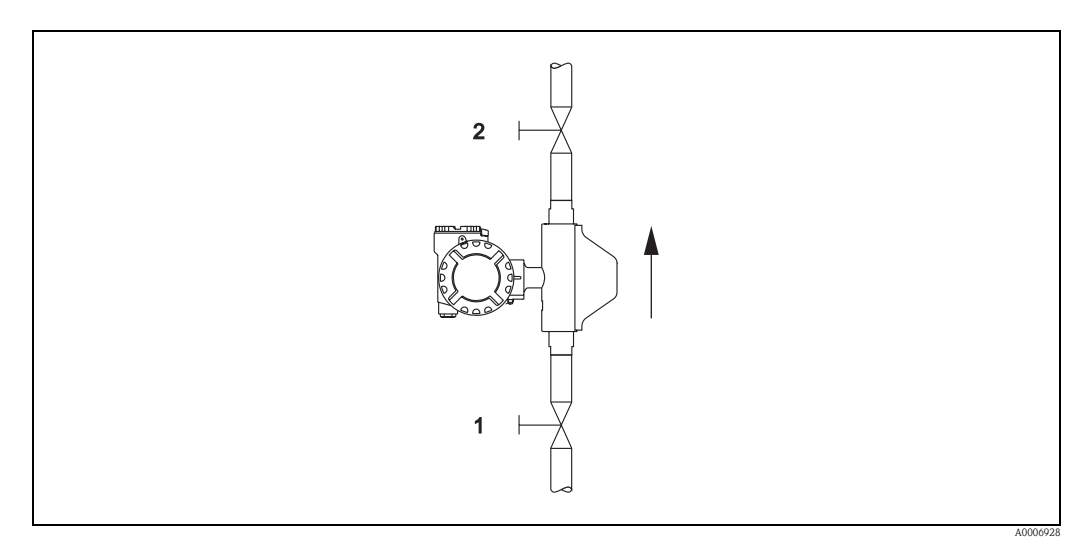

*Regolazione dello zero e valvole di intercettazione*

<span id="page-9-2"></span>**Lunghezza della connessione per la versione separata** Max. 20 m (max. 66 ft)

<span id="page-10-6"></span><span id="page-10-5"></span><span id="page-10-4"></span><span id="page-10-3"></span><span id="page-10-2"></span><span id="page-10-1"></span>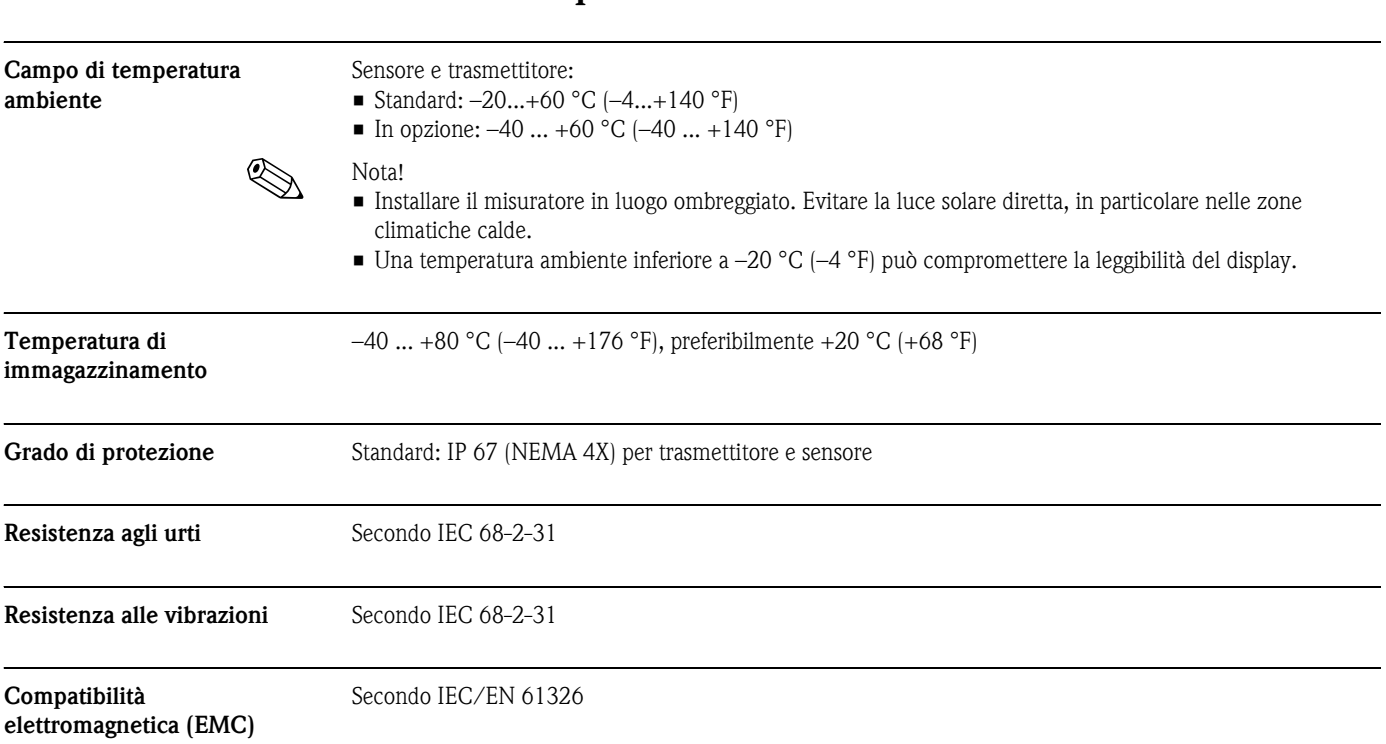

# <span id="page-10-0"></span>**Condizioni operative: ambiente**

# <span id="page-11-0"></span>**Condizioni operative: processo**

<span id="page-11-3"></span><span id="page-11-2"></span><span id="page-11-1"></span>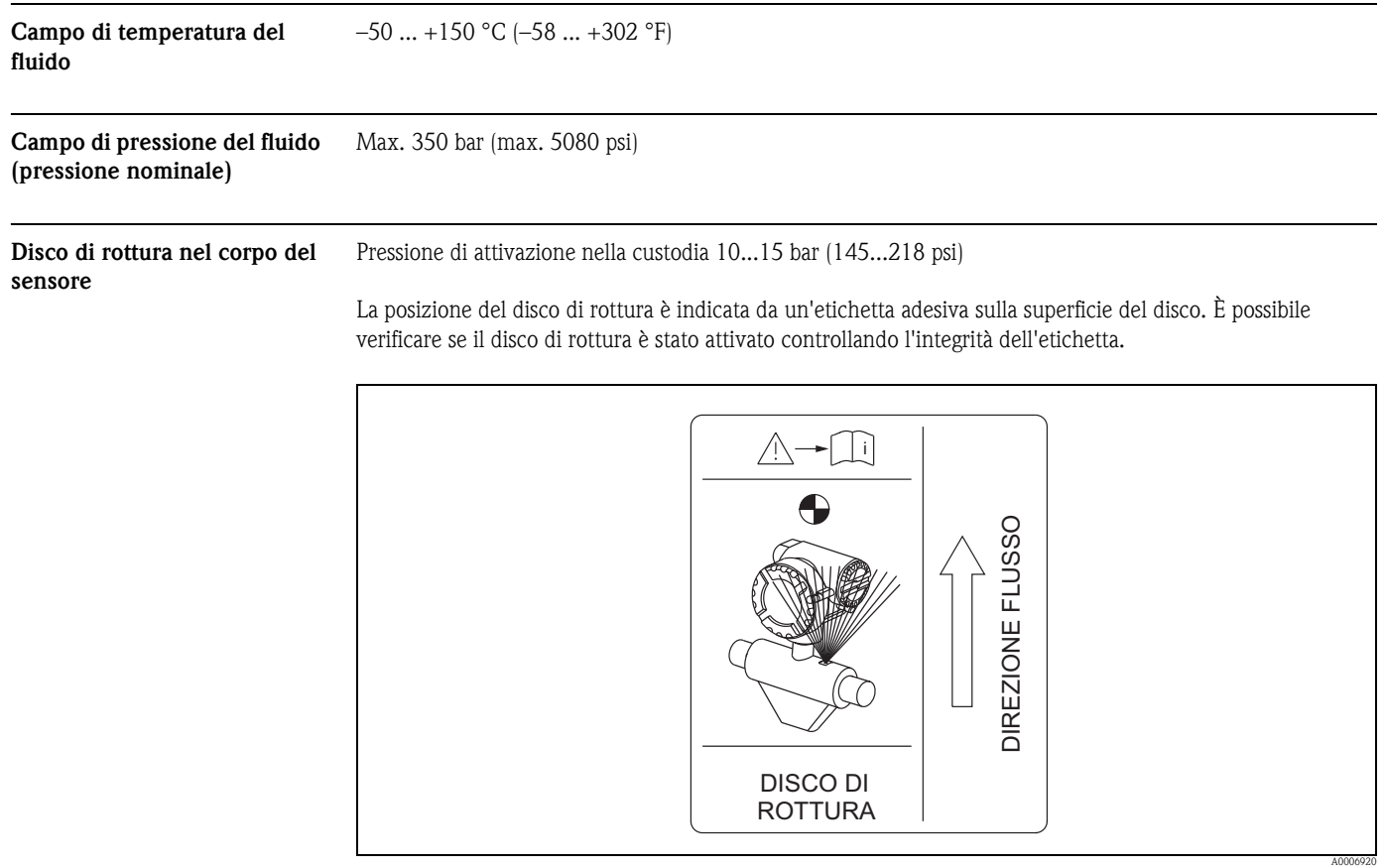

*Indicazione addizionale per la posizione del disco di rottura (RUPTURE DISK)*

<span id="page-11-4"></span>

**Limiti di portata** [→](#page-4-0) ä 5, "Campo di misura"

## <span id="page-12-0"></span>**Misure per uso fiscale**

CNGmass DCI è un misuratore di portata adatto per misure fiscali.

<span id="page-12-1"></span>**Idoneità per misure fiscali, approvazione delle autorità normative e taratura ripetuta secondo controlli metrologici legali** 

Il misuratore è considerato verificato e può essere impiegato per applicazioni soggette a controlli metrologici legali solo dopo essere stato riconosciuto dall'autorità preposta. Questa condizione è garantita da un apposito sigillo presente sul misuratore.

Pericolo!<br>Per generare dati per la fatturazione nel caso di applicazioni soggette a controlli metrologici legali è possibile utilizzare solo misuratori di portata approvati dagli enti normativi. Devono essere osservati i requisiti e le norme specifici di ogni Paese (come la legge sulla taratura tedesca).

#### **Approvazione per uso fiscale**

Le seguenti direttive per processi con misure fiscali sono state sviluppate in conformità con quanto indicato dai seguenti enti metrologici legali:

- **PTB**, Germania
- **NMi**, Paesi Bassi
- **METAS**, Svizzera
- **BEV**, Austria
- **NTEP**, USA
- **MC**, Canada

#### **Speciali caratteristiche di funzionamento nella modalità per uso fiscale**

#### **Attivazione dell'alimentazione nella modalità di misura fiscale**

Se il misuratore viene avviato in modalità di misura fiscale, ad esempio in seguito a un'interruzione dell'alimentazione, l'errore di sistema N° 271 "INTERR. ALIMENTAZIONE" lampeggia sul display locale. Il messaggio di guasto può essere confermato o annullato mediante il tasto "Enter" o l'ingresso di stato appropriatamente configurato.

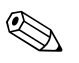

Nota!

Per un funzionamento corretto non è necessario azzerare il messaggio di guasto.

<span id="page-13-0"></span>

**Terminologia** Termini utilizzati per l'"idoneità per misure fiscali di liquidi diversi dall'acqua"

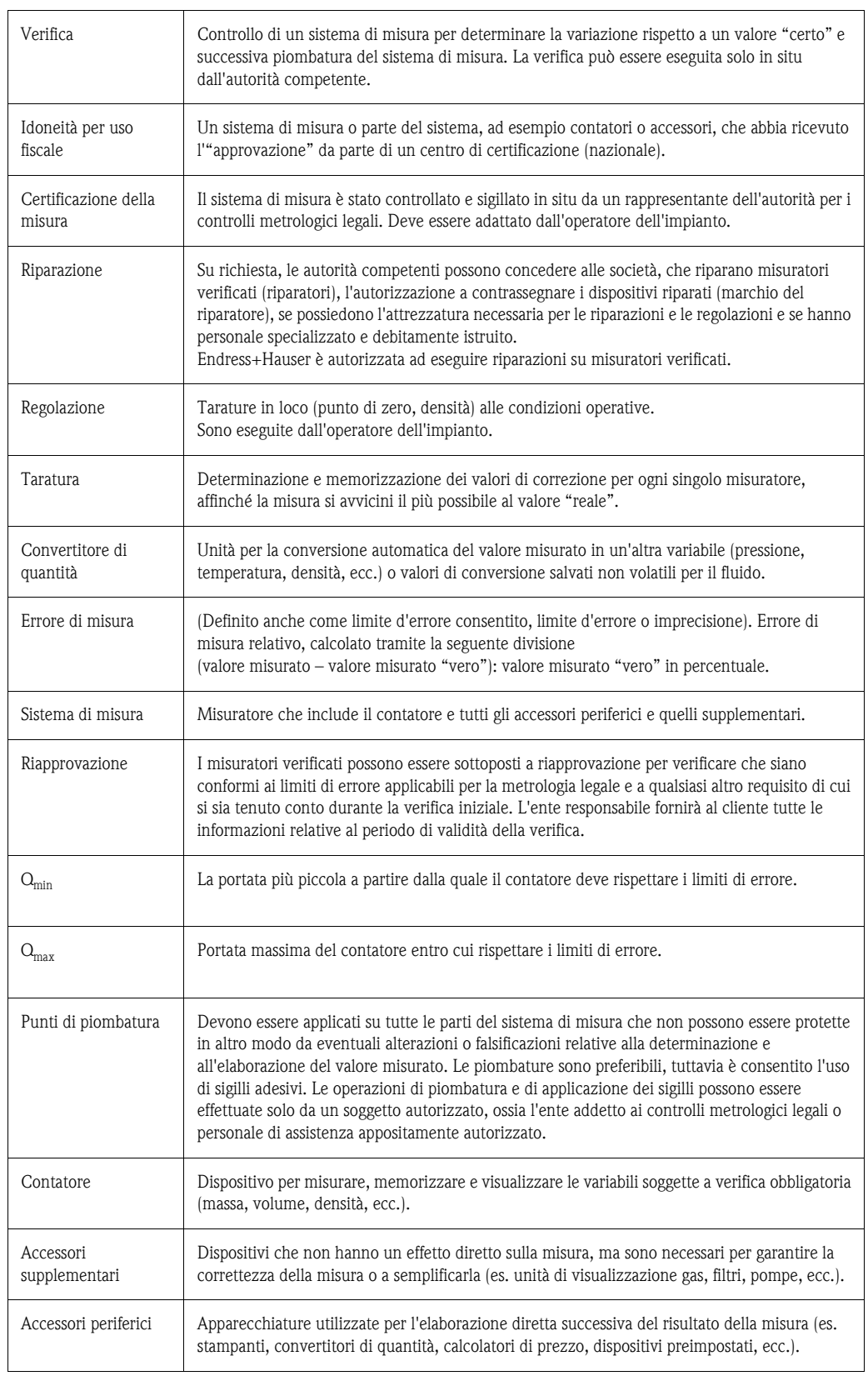

<span id="page-14-2"></span><span id="page-14-0"></span>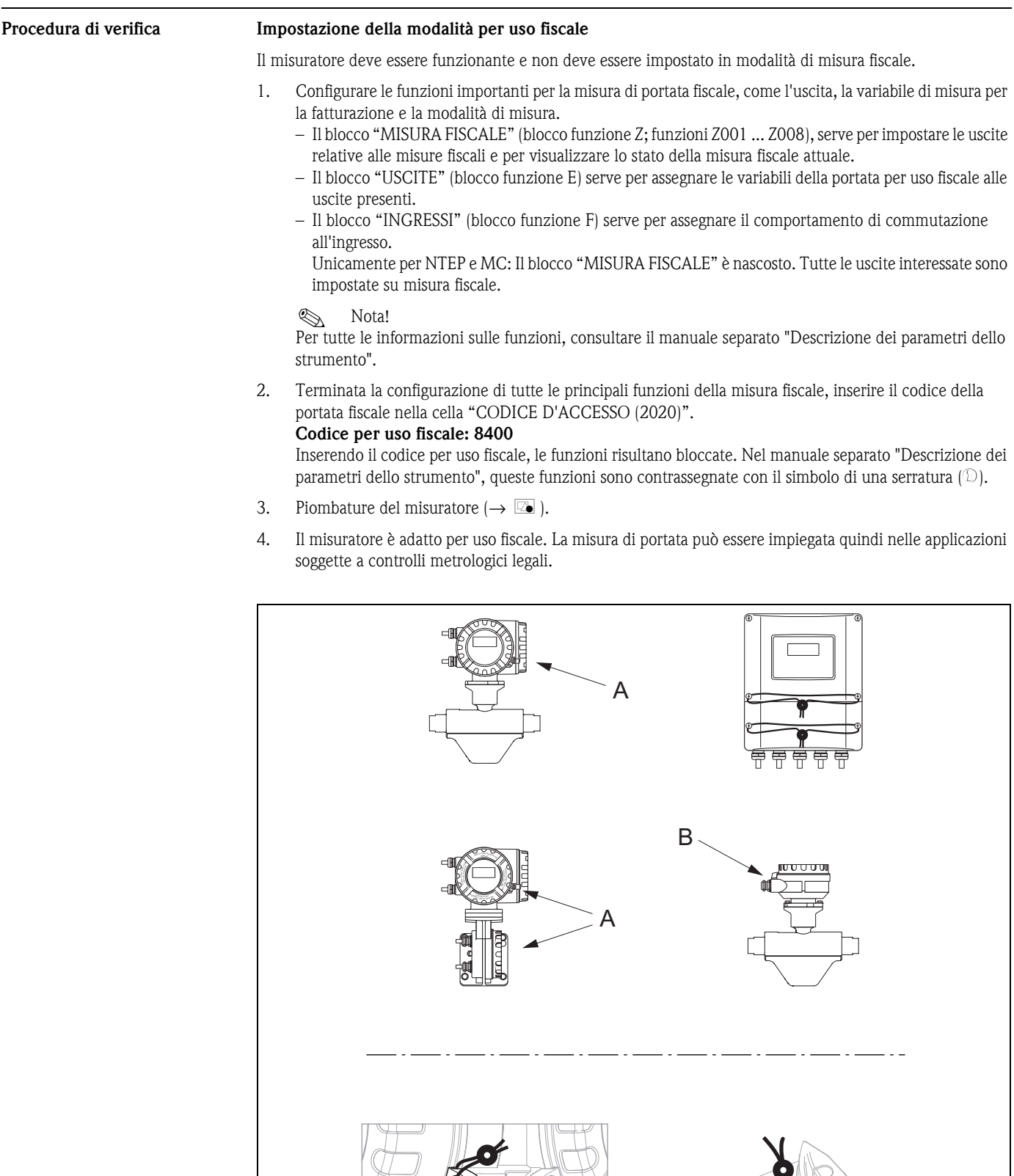

<span id="page-14-1"></span>*Esempi di piombatura per le varie versioni dello strumento.*

A B

A0011835

#### **Disattivazione della modalità per uso fiscale**

Il misuratore deve essere funzionante e già impostato in modalità di misura fiscale.

- 1. Scollegare il misuratore dalla tensione d'esercizio.
- 2. Togliere i sigilli fiscali.

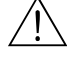

Attenzione!<br>In caso di misuratori a sicurezza antideflagrante, attendere un tempo di raffreddamento o scarico di 10 minuti prima di aprire lo strumento.

- 3. Aprire il coperchio del vano dell'elettronica nella custodia del trasmettitore. Per informazioni dettagliate sulla procedura da seguire per la versione compatta/per montaggio a parete  $\rightarrow$  Istruzioni di funzionamento (BA138D/06, BA140D/06).
- 4. Smontare l'S-DAT
- 5. Collegare nuovamente lo strumento all'alimentazione.
- 6. Il misuratore deve eseguire il ciclo di avviamento. Terminato l'avviamento, è visualizzato il messaggio di errore "#031 HW DAT SENSORE".

**Same Nota!** Questo messaggio d'errore appare, poiché è stato rimosso l'S-DAT. Non ha nessun effetto sui successivi passaggi.

- 7. Scollegare nuovamente il misuratore dall'alimentazione.
- 8. Inserire di nuovo l'S-DAT.
- 9. Riavvitare i coperchi del vano dell'elettronica e del modulo del display.
- 10. Collegare nuovamente lo strumento all'alimentazione.
- 11. Il misuratore deve eseguire il ciclo di avviamento. Durante l'avviamento, sul display appare il messaggio "USO FISCALE NO".
- 12. Il misuratore è quindi operativo e non si trova in modalità per uso fiscale.

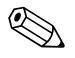

Nota!<br>
Per riportare il misuratore in modalità per uso fiscale, procedere come descritto a  $\rightarrow \Box$  [15](#page-14-2).

## <span id="page-16-0"></span>**Costruzione meccanica**

<span id="page-16-1"></span>**Struttura, dimensioni Custodia da campo versione compatta (area sicura e II2G/Zona 1)**

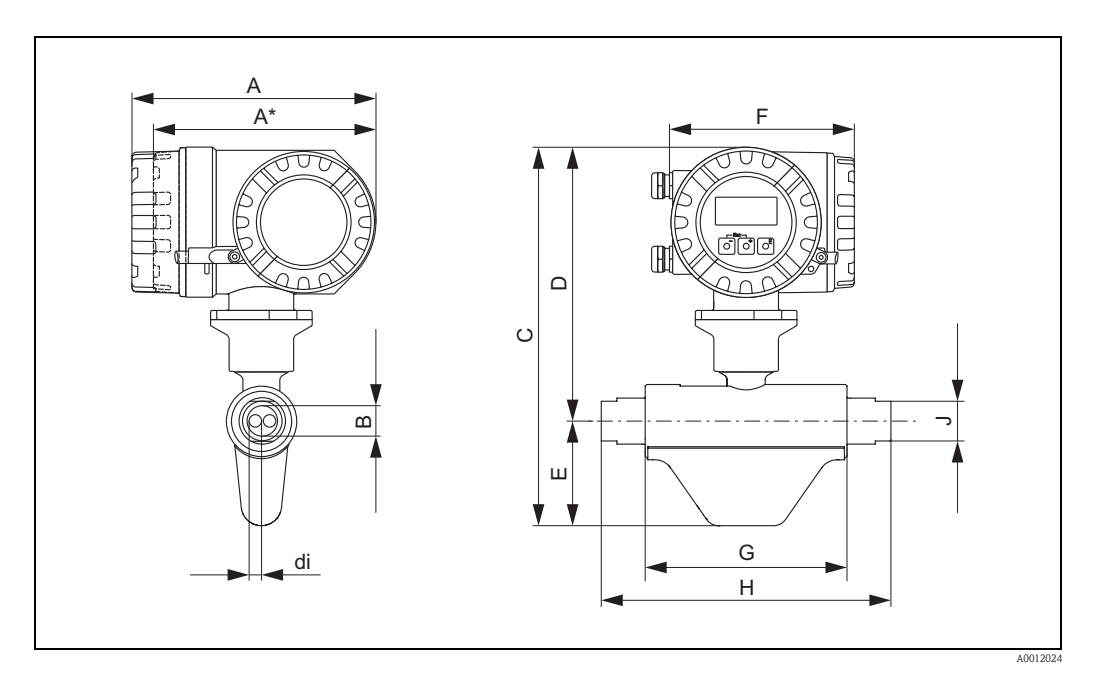

#### *Dimensioni in unità ingegneristiche SI*

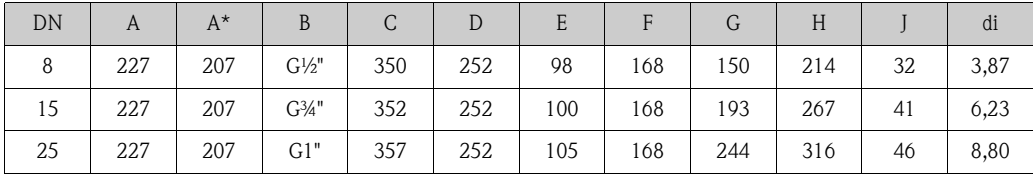

\* Versione cieca (senza display locale)

Tutte le dimensioni sono espresse in [mm]

#### *Dimensioni in unità ingegneristiche US*

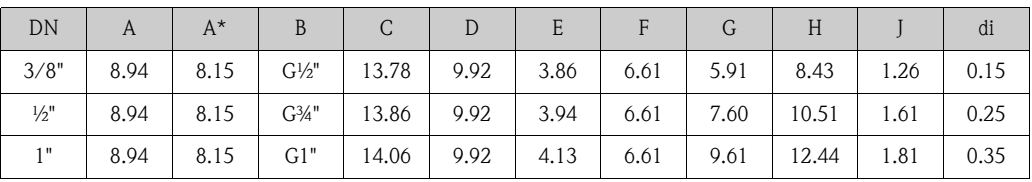

\* Versione cieca (senza display locale)

Tutte le dimensioni in [pollici]

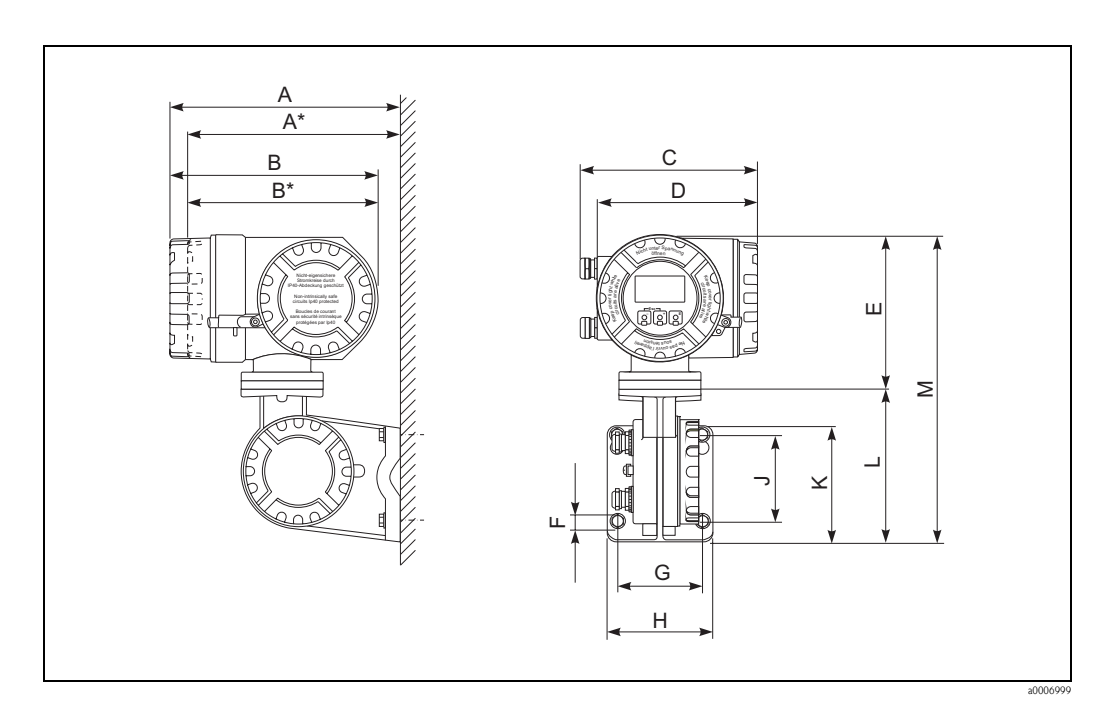

### **Trasmettitore in versione separata, custodia di connessione (II2G/Zona 1)**

### *Dimensioni in unità ingegneristiche SI*

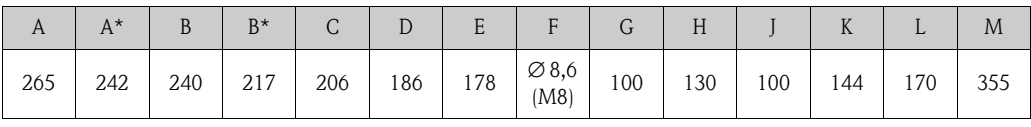

\* Versione cieca (senza display locale)

Tutte le dimensioni sono espresse in [mm]

#### *Dimensioni in unità ingegneristiche US*

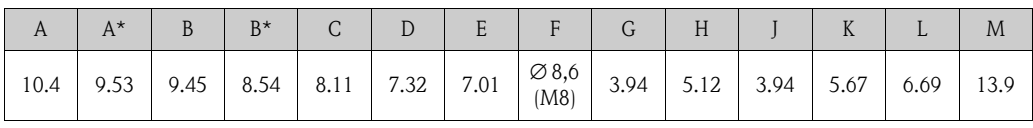

\* Versione cieca (senza display locale)

Tutte le dimensioni in [pollici]

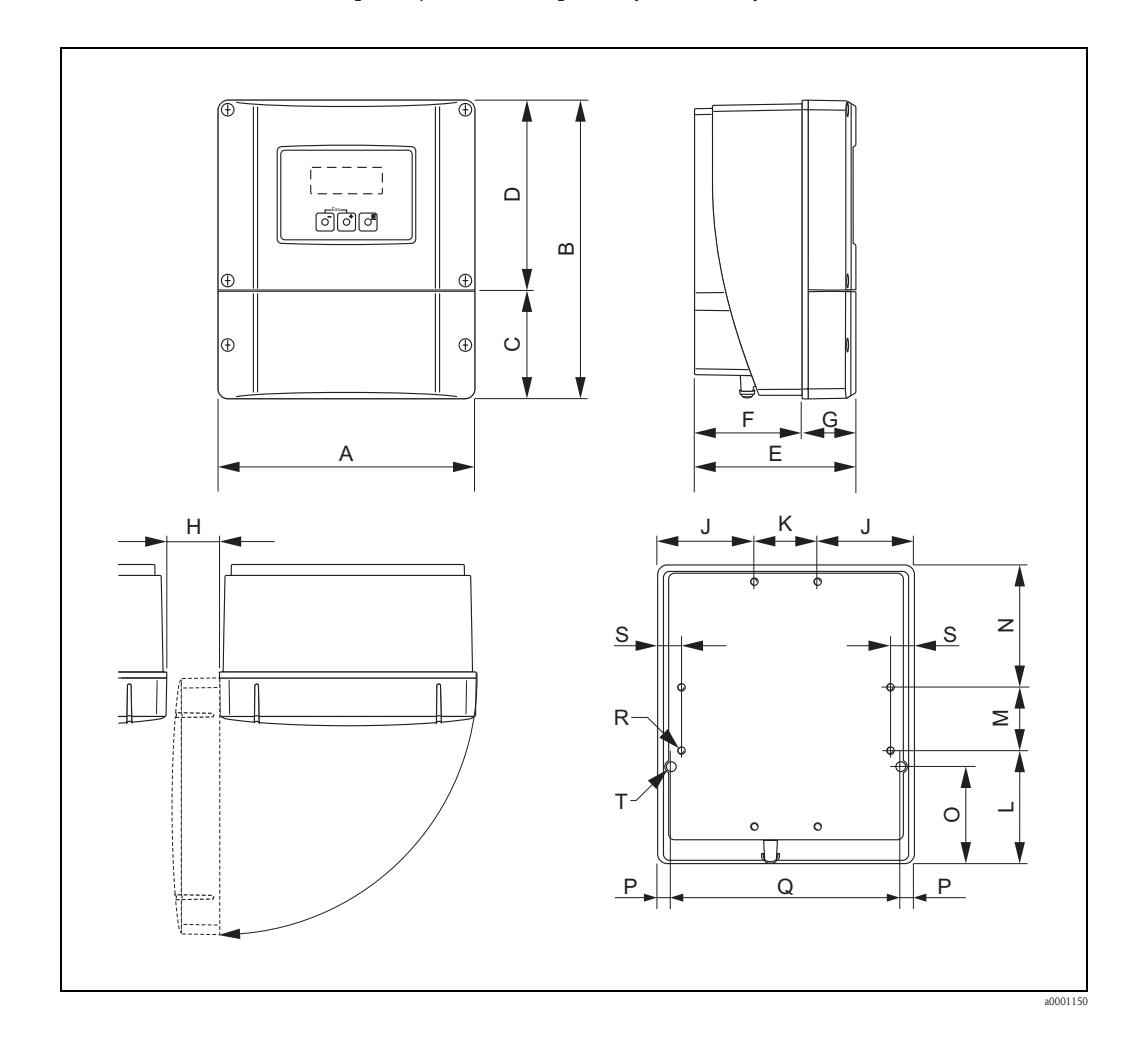

### **Trasmettitore in versione separata, custodia da parete (area sicura)**

### *Dimensioni in unità ingegneristiche SI*

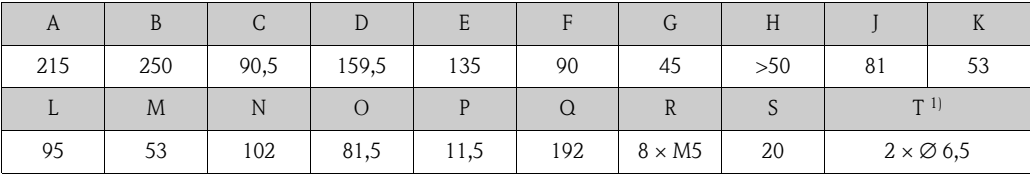

 $^{\rm 1)}$  Vite di fissaggio per montaggio a parete: M6 (testa vite max. 10,5 mm) Tutte le dimensioni sono espresse in [mm]

#### *Dimensioni in unità ingegneristiche US*

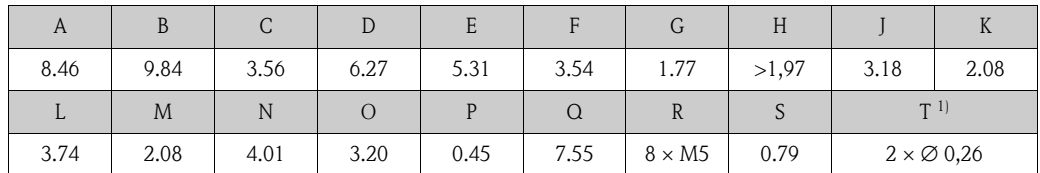

 $1)$  Vite di fissaggio per montaggio a parete: M6 (testa vite max. 0,41") Tutte le dimensioni in [pollici]

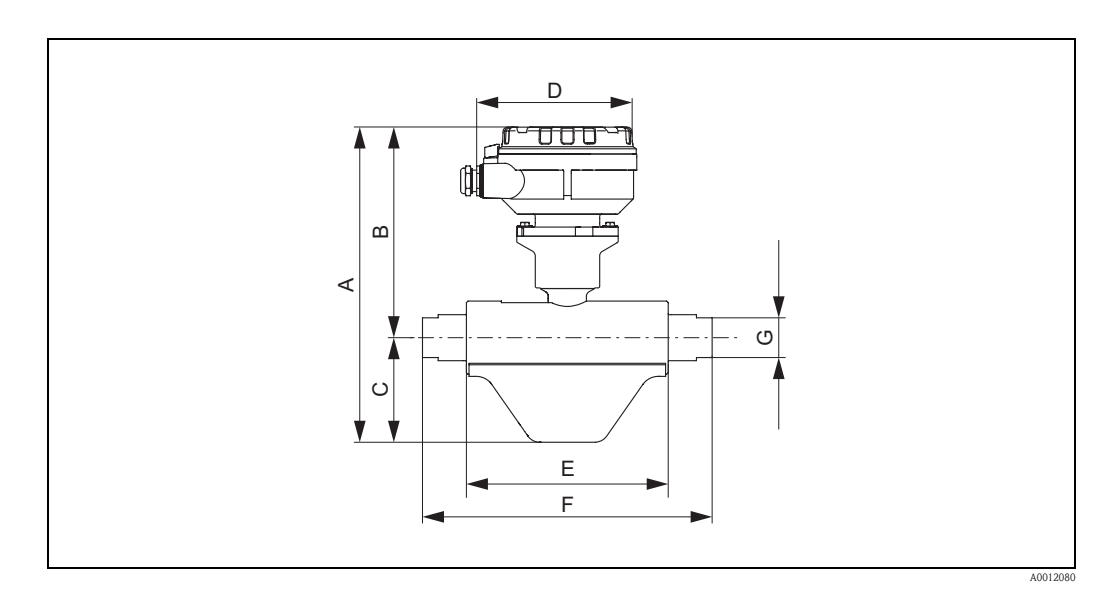

### **Sensore in versione separata, custodia di connessione (area sicura e II2G/zona 1)**

### *Dimensioni in unità ingegneristiche SI*

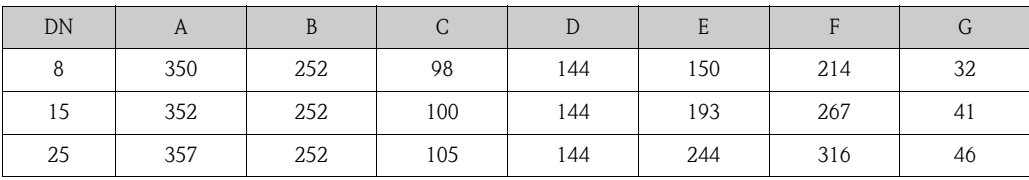

Tutte le dimensioni sono espresse in [mm]

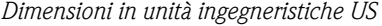

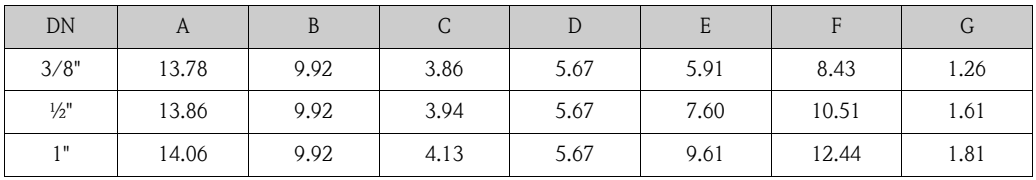

Tutte le dimensioni in [pollici]

<span id="page-20-1"></span><span id="page-20-0"></span>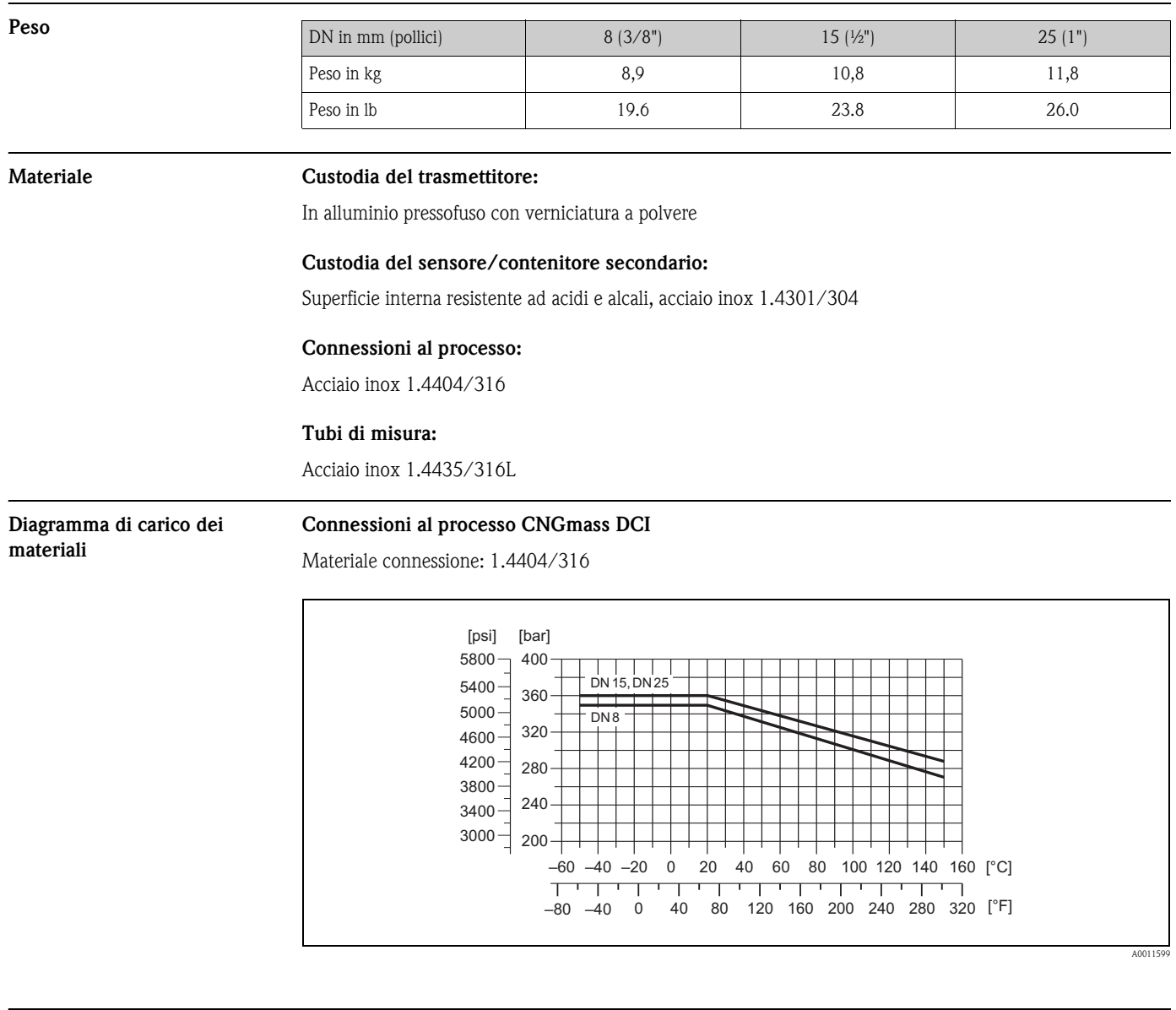

<span id="page-20-3"></span><span id="page-20-2"></span>**Connessioni al processo** Filettatura interna cilindrica BSP (G) secondo ISO 228-1, con superfici di tenuta secondo DIN 3852-2/ISO 1179-1:

- G  $\frac{1}{2}$ " per DN 08 (3/8")
- G  $\frac{3}{4}$ " per DN 15 ( $\frac{1}{2}$ ")
- G  $1$ " per DN 25  $(1")$

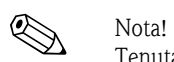

Tenuta con profilo della guarnizione secondo DIN 3869 o disco in rame o disco di tenuta in acciaio con bordo in plastica.

<span id="page-21-3"></span><span id="page-21-2"></span><span id="page-21-1"></span>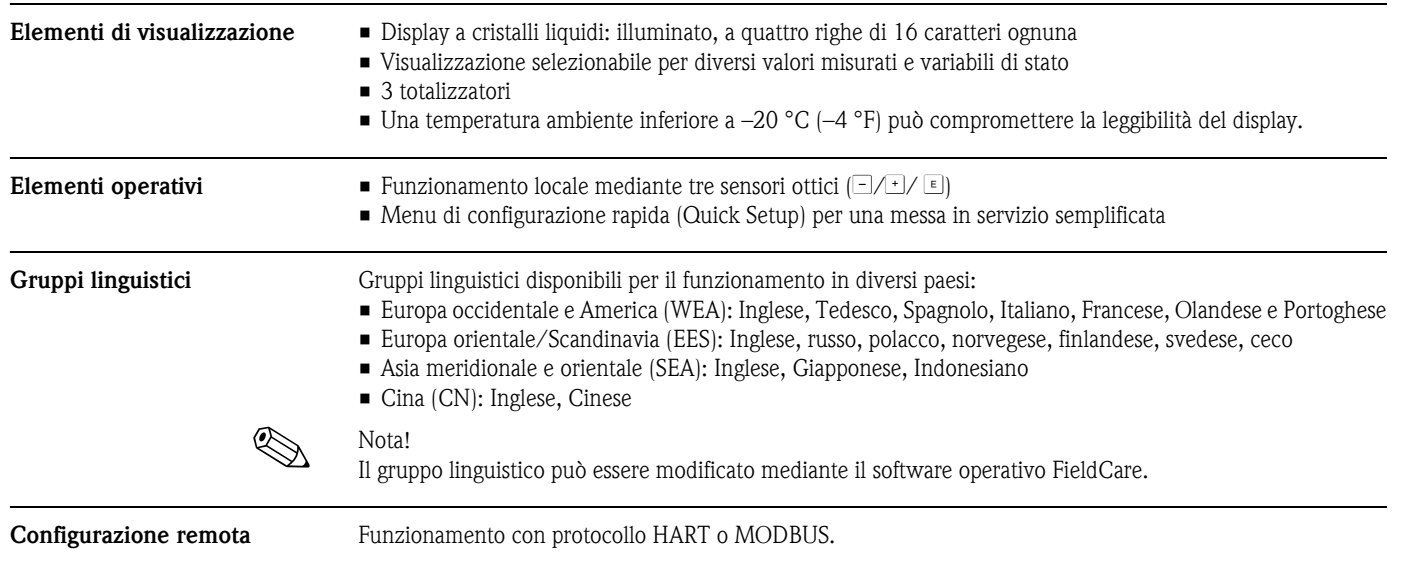

# <span id="page-21-0"></span>**Interfaccia utente**

# <span id="page-21-5"></span>**Certificati e approvazioni**

<span id="page-21-10"></span><span id="page-21-9"></span><span id="page-21-8"></span><span id="page-21-7"></span><span id="page-21-6"></span><span id="page-21-4"></span>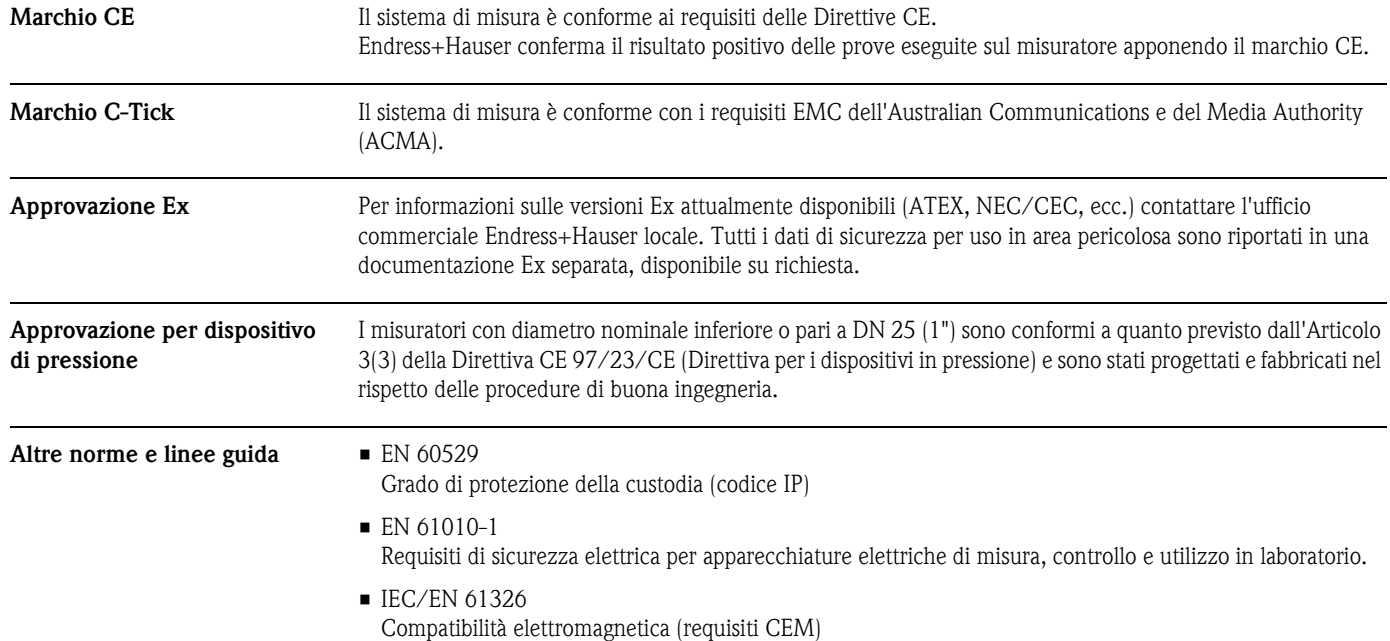

## <span id="page-22-0"></span>**Informazioni per l'ordine**

L'Organizzazione di Assistenza Endress+Hauser può fornire dettagliate informazioni e consulenza per la definizione del codice d'ordine in base alle specifiche.

### <span id="page-22-1"></span>**Accessori**

Sono disponibili vari accessori per trasmettitore e sensore, che possono essere ordinati separatamente a Endress+Hauser.

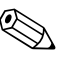

! Nota! Per maggiori informazioni relative ai codici d'ordine indicati, rivolgersi all'Organizzazione di Assistenza Endress+Hauser.

## <span id="page-22-2"></span>**Documentazione**

- ❑ Misura di portata (FA005D/06)
- ❑ Istruzioni di funzionamento (BA138D/06)
- ❑ Istruzioni di funzionamento MODBUS RS485 (BA140D/06)
- ❑ Descrizione dei parametri dello strumento (GP001D/06)
- ❑ Descrizione dei parametri dello strumento MODBUS RS485 (GP003D/06)
- ❑ Documentazione Ex supplementare: ATEX (II2G) (XA135D/06)
- ❑ Documentazione Ex supplementare: NEC/CEC (XA137D/06)
- ❑ Documentazione Ex supplementare: NEPSI (XA138D/06)

# <span id="page-22-3"></span>**Marchi registrati**

HART® Marchi registrati di proprietà di HART Communication Foundation, Austin, USA MODBUS® Marchi registrati di proprietà dell'associazione MODBUS HistoROM™, S-DAT®, T-DAT™, F-CHIP®, FieldCare®, Fieldcheck®, FieldXpert™, Applicator®

Sono marchi registrati o in corso di registrazione da Endress+Hauser Flowtec AG, Reinach, CH

Endress+Hauser 23

#### Sede Italiana

Endress+Hauser Italia S.p.A. Società Unipersonale Via Donat Cattin $2/\mathrm{a}$ 20063 Cernusco Sul Naviglio -MI-

Tel. +39 02 92192.1 Fax +39 02 92107153 http://www.it.endress.com info@it.endress.com

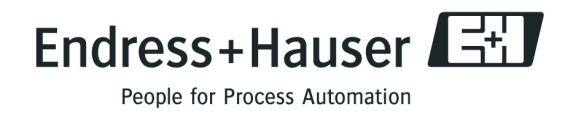

TI098D/16/it/10.09 71096461 FM+SGML6.0 ProMoDo